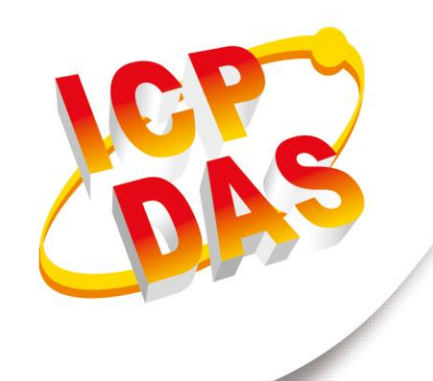

## **使用手冊**

**2018 年 1 月 V 1.0.0**

# **tZT-P4C4**

## **(ZigBee 無線 IO 模組)**

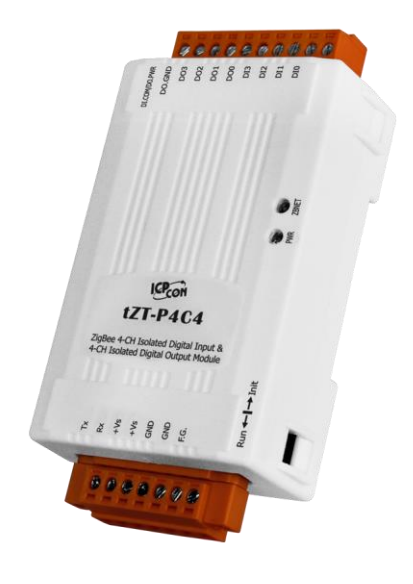

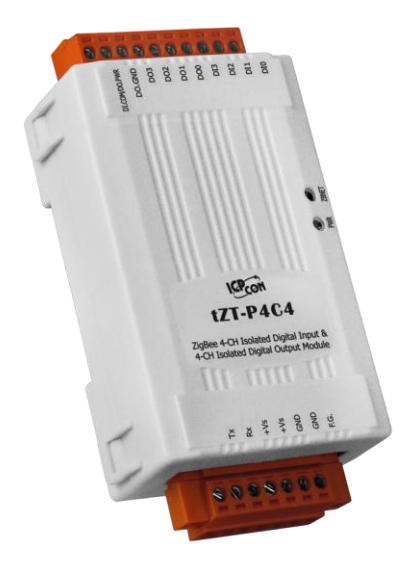

Written by Bernie Wu Edited by Kalia Huang

#### 錄 目

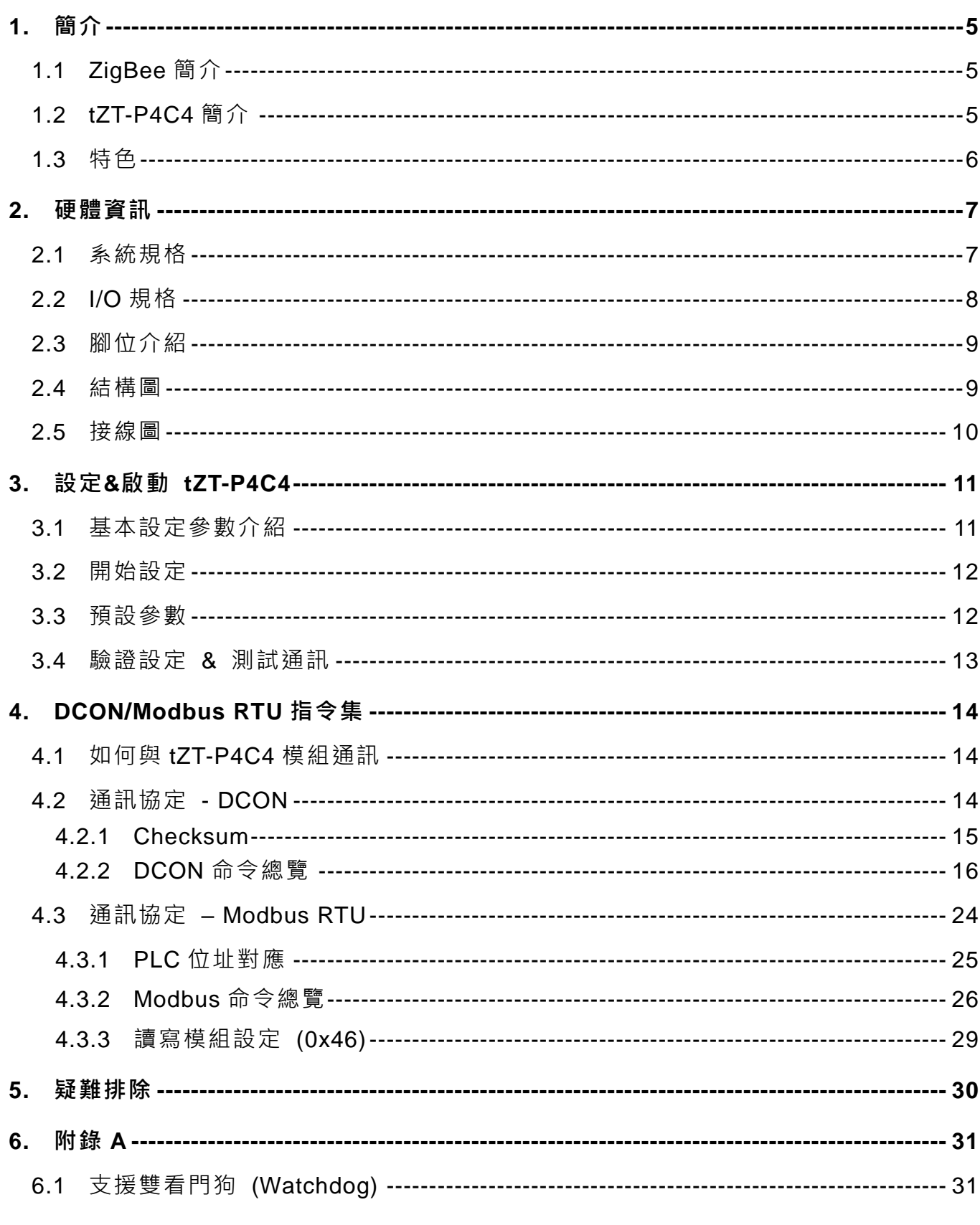

第2頁 tZT-P4C4 (ZigBee 4 DI & 4 DO 模組) 使用手冊 版本 1.0.0

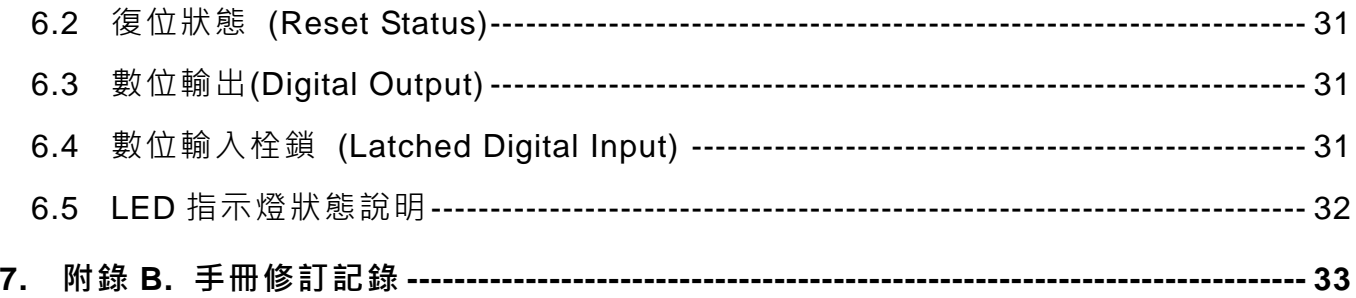

tZT-P4C4 (ZigBee 4 DI & 4 DO 模組) 使用手冊 版本 1.0.0 第 3 頁

#### **重要資訊**

#### **保固說明**

泓格科技股份有限公司(ICP DAS)所生產的產品,均保證原始購買者 對於有瑕疵之材料,於交貨日起保有為期一年的保固。

#### **免責聲明**

泓格科技股份有限公司對於因為應用本產品所造成的損害並不負任何 法律上的責任。本公司保留有任何時間未經通知即可變更與修改本文 件內容之權利。本文所含資訊如有變更,恕不予另行通知。本公司盡 可能地提供正確與可靠的資訊,但不保證此資訊的使用或其他團體在 違反專利或權利下使用。此處包涵的技術或編輯錯誤、潰漏,概不負 其法律責任。

#### **版權所有**

版權所有 2018 泓格科技股份有限公司保留所有權利。

#### **商標識別**

本文件提到的所有公司商標、商標名稱及產品名稱分別屬於該商標或 名稱的擁有者所有。

#### **連絡方式**

若於使用此設定時有任何的問題,可隨時透過 mail 方式與我們聯繫。 mail:[service@icpdas.com](mailto:service@icpdas.com)。我們將保證於兩個工作天內回覆。

tZT-P4C4 (ZigBee 4 DI & 4 DO 模組) 使用手冊 版本 1.0.0 第 4 頁

#### <span id="page-4-0"></span>**1. 簡介**

## <span id="page-4-1"></span>**1.1 ZigBee 簡介**

ZigBee 通訊協定是一個基於 IEEE 802.15.4 標準規範的媒體存取層與實體層, 其中 IEEE 802.15.4 標準規範主要描述了低速率無線個人區域網路(wireless personal area network, WPAN), 用 以 連 結 區 域 內 的 設 備 , 使 之 互 相 通 訊 , 甚 至 連 結 至 LAN 或 是 Internet。

tZT-P4C4 是一結合 ZigBee 通訊協定的 I/O 模組,用於資料採集以及遠端控制; tZT-P4C4 系列模組提供了數位輸入、輸出(Digital Input/Output)、定時器(Timer)、計數器 (Counter)等其他功能。若使用者需要了解詳細規格時,可參閱 1.4 節了解其詳細規格。

另外,因tZT-P4C4 模組是無線遠端資料採集以及控制模組,所以在使用時,必須搭配 一個 ZigBee 主機(Coordinator)以作為遠端雙向通訊之用,詳細資訊可參考 ZT-2550 系列 或 ZT-2570 系列。

#### <span id="page-4-2"></span>**1.2 tZT-P4C4 簡介**

 tZT-P4C4 是一結合 ZigBee 通訊協定的無線 I/O 模組。具有 4 通道數位輸入和 4 通道數位輸出,所有的輸入通道都可以使用 16 位元的計數器。數位輸出則具備短路保護 功能,且可設定開機和安全模式下的輸出值。

tZT-P4C4 點數相對於 ZT-20xx 系列較少,除了適用少點數客戶之外,僅使用一顆 MCU 還有刪去設定相關旋鈕開關及 DI/DO 的顯示燈,除了整體成本更加便宜之外,同時 也簡化電路達到減小尺寸及省電等優點。

tZT-P4C4 (ZigBee 4 DI & 4 DO 模組) 使用手冊 版本 1.0.0 第 5 頁

#### <span id="page-5-0"></span>**1.3 特色**

- ◆ 支援輸入電壓 10~30VDC。
- ◆ 使用 ISM 2.4 GHz 的全球通用頻段
- ◆ 相容於 IEEE 802.15.4 無線通訊規範
- ◆ 相容於 ZigBee 2007 Pro 規範
- ◆ 無線傳輸範圍可達 300 公尺空曠直線可視距離
- ◆ 支援 GUI 圖形化介面進階設定工具 (Windows 版本)
- 支援無線通訊支援 AES-128 加密技術 (被動式)
- ◆ 支援 ZigBee 無線中繼器功能
- ◆ 4 通道數位輸入和 4 通道數位輸出
- 所有數位輸入通道皆支援 16 位元計數器
- ◆ Sink-type 數位輸出通道, 具備過載保護
- 提供突波保護與 ESD 保護
- 可配置開機值 (Power-on Value) 與安全值 (Safe Value)
- 支援導軌式安裝

tZT-P4C4 (ZigBee 4 DI & 4 DO 模組) 使用手冊 版本 1.0.0 第 6 頁

## <span id="page-6-0"></span>**2. 硬體資訊**

## <span id="page-6-1"></span>**2.1 系統規格**

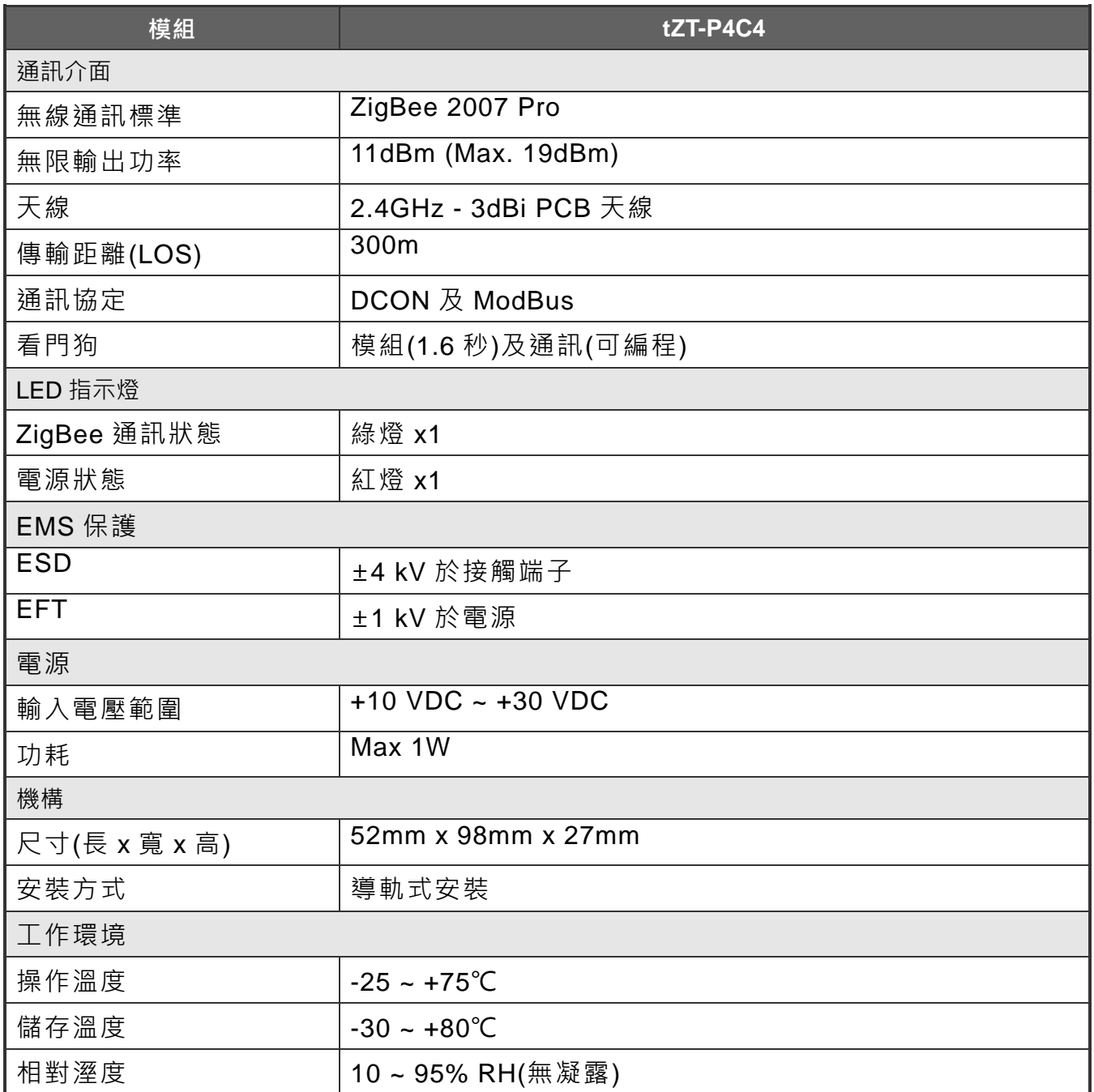

## <span id="page-7-0"></span>**2.2 I/O 規格**

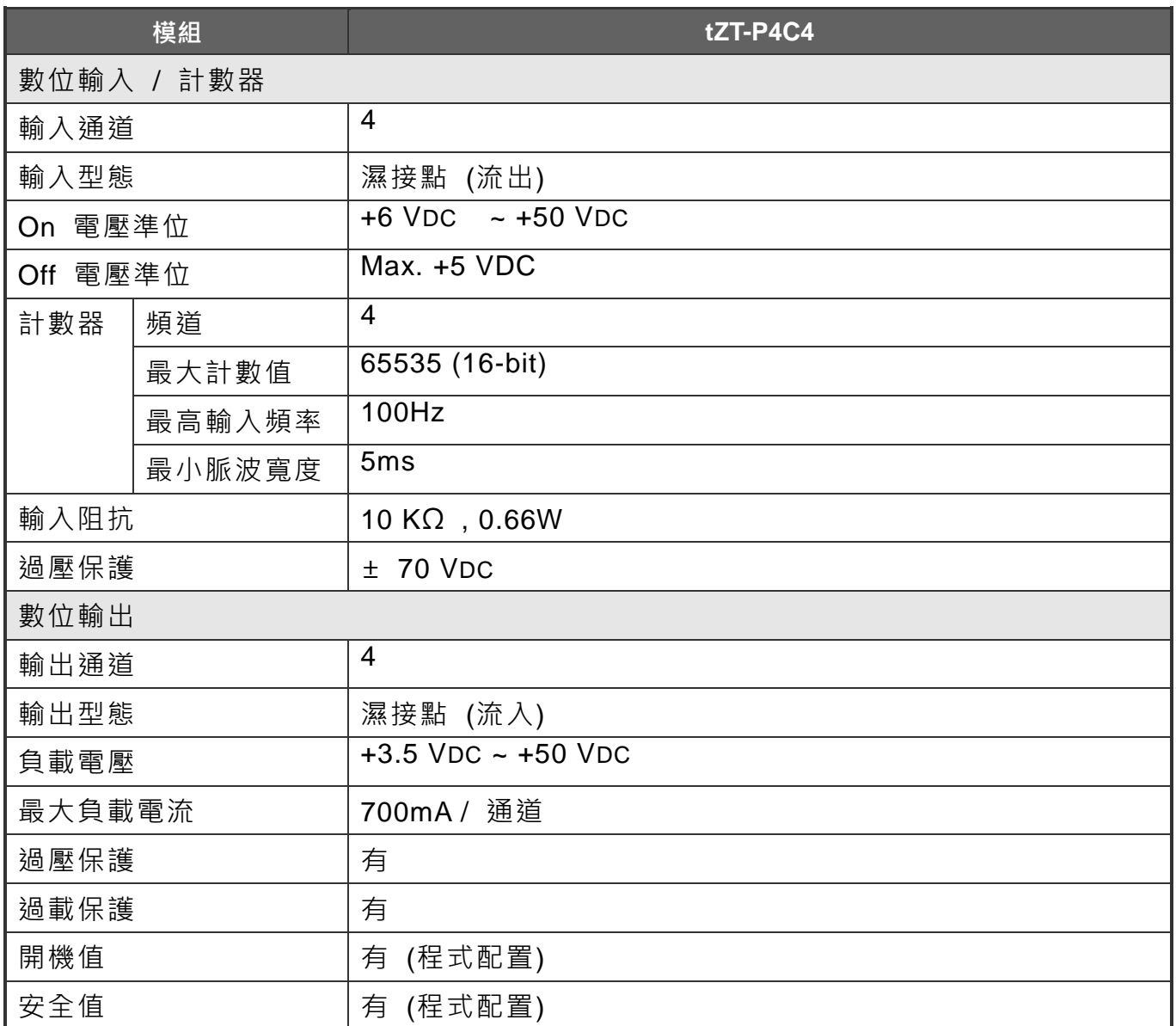

tZT-P4C4 (ZigBee 4 DI & 4 DO 模組) 使用手冊 版本 1.0.0 第 8 頁

<span id="page-8-0"></span>**2.3 腳位介紹**

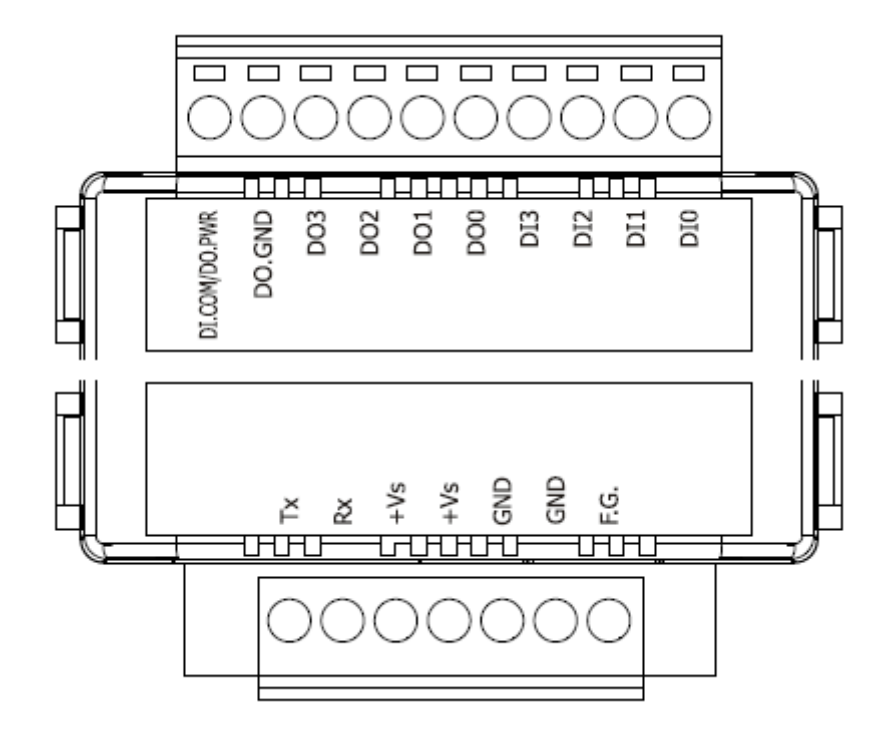

<span id="page-8-1"></span>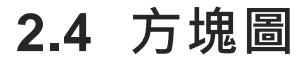

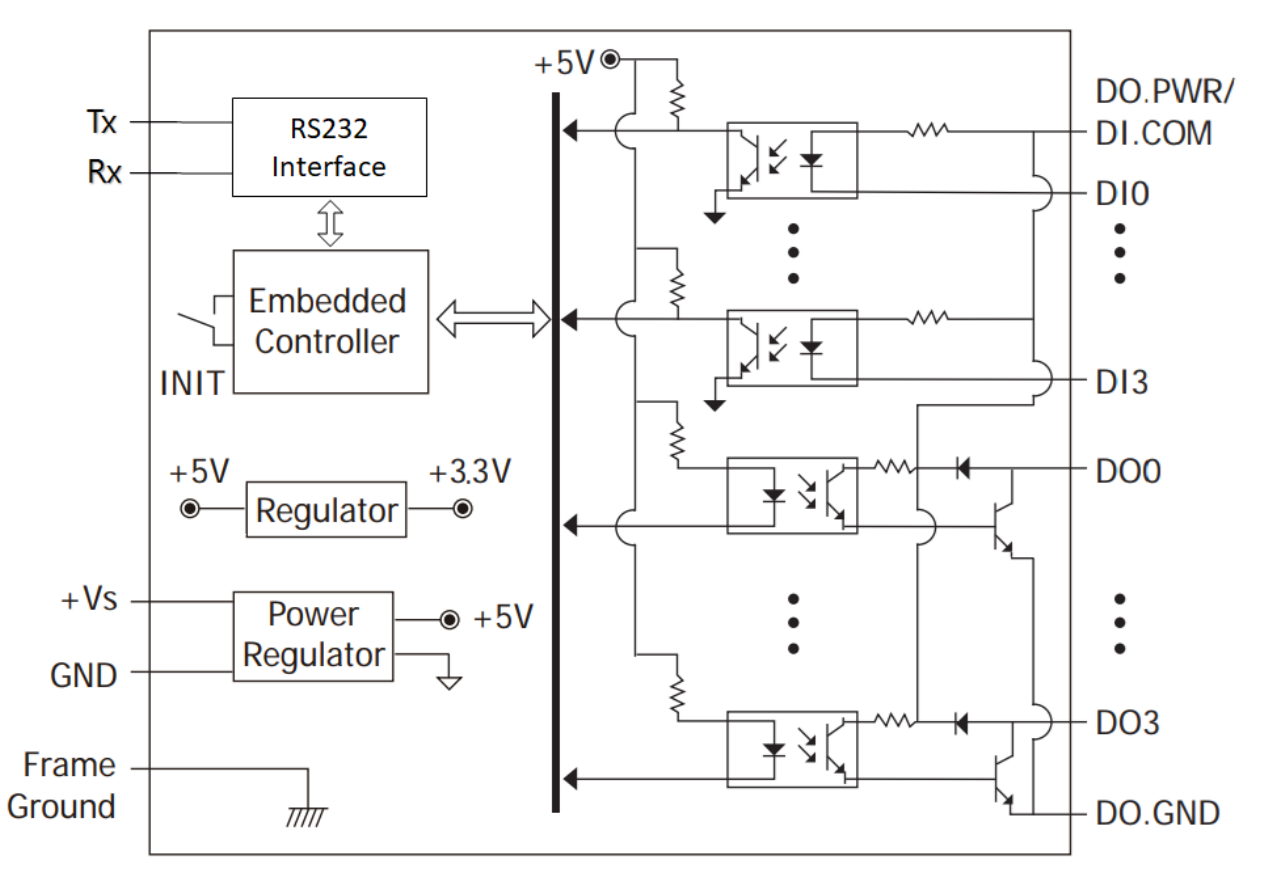

tZT-P4C4 (ZigBee 4 DI & 4 DO 模組) 使用手冊 版本 1.0.0 第 9 頁

## <span id="page-9-0"></span>**2.5 接線圖**

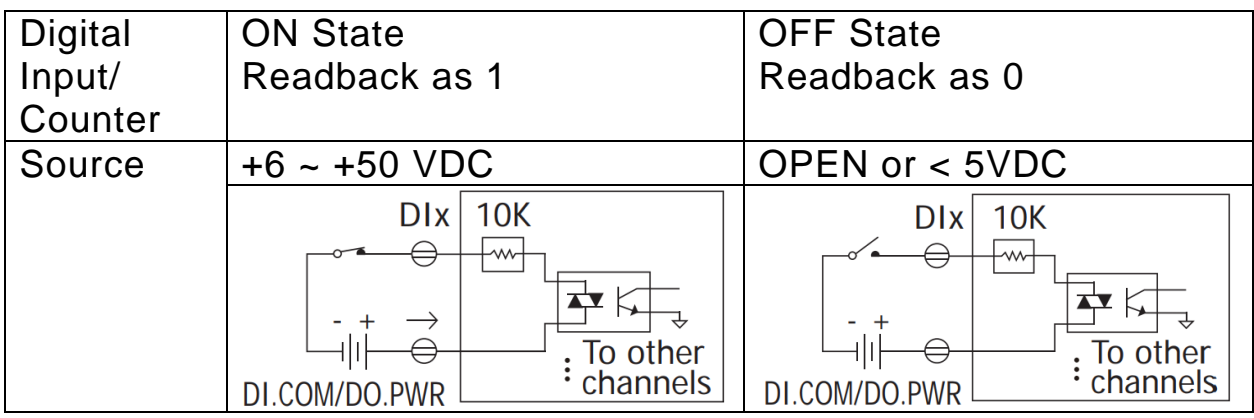

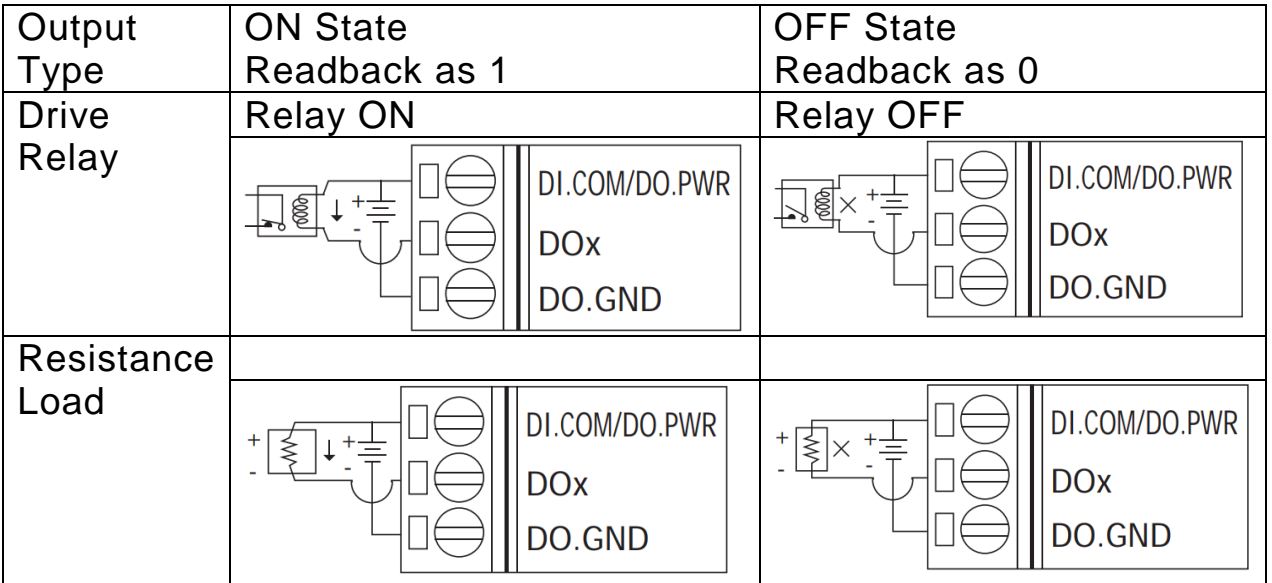

tZT-P4C4 (ZigBee 4 DI & 4 DO 模組) 使用手冊 版本 1.0.0 第 10 頁

## <span id="page-10-0"></span>**3. 設定&啟動 tZT-P4C4**

#### <span id="page-10-1"></span>**3.1 基本設定參數介紹**

- i. Pan ID: ZigBee 網路群組邏輯編號,同一網域下必須設為相同。 (tZT-P4C4 模組選用範圍為 0x0000~0x3FFF)
- ii. Address / Node ID: 模組位址,同時也是 ZigBee 網路節點編號,同一網域下,不可重複。 (tZT-P4C4 模組選用範圍為 0x01~0xFF)
- iii. RF Channel:

無線射頻訊號頻率,同一網域下必須設為相同。

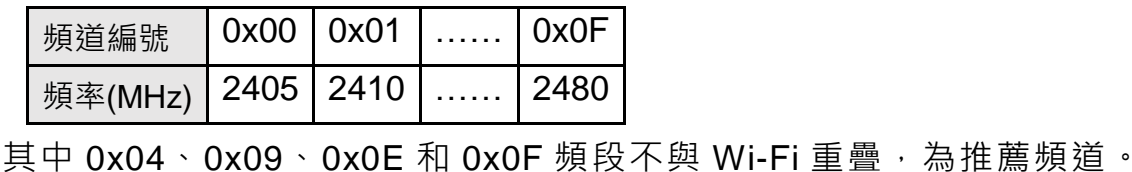

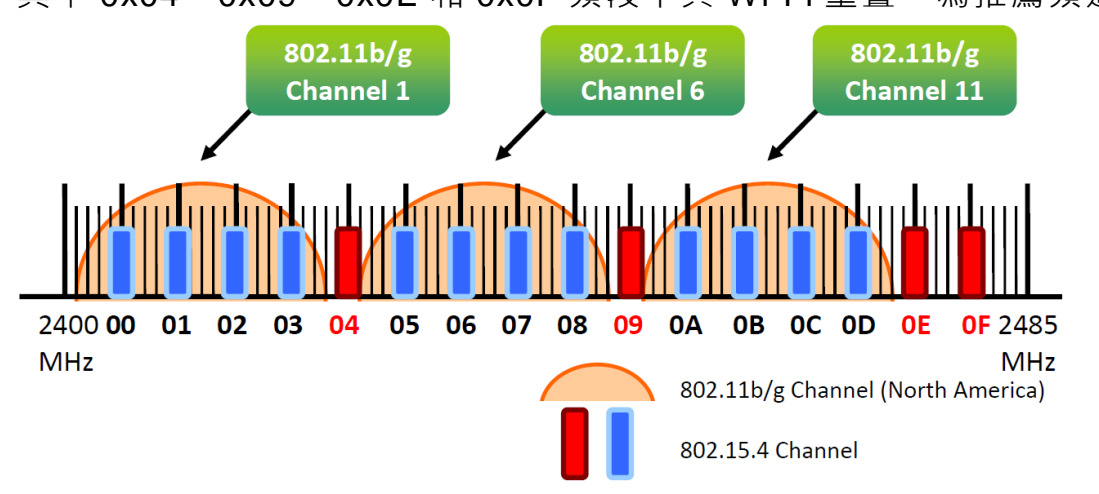

tZT-P4C4 (ZigBee 4 DI & 4 DO 模組) 使用手冊 版本 1.0.0 第 11 頁

## <span id="page-11-0"></span>**3.2 開始設定**

首先,因為ZigBee網路是由ZigBee主機(Coordinator)為中心,所以使用者在使用tZT-P4C4模 組之前,必須先設定ZigBee主機(ZT-2550/ZT-2570系列模組),使用者可使用下列連結的文件,參 閱ZigBee主機的設定方法:

一旦使用者將ZigBee主機設定且安裝完畢之後,只要將tZT-P4C4模組的"Pan ID"以及"RF Channel"參數設定至與ZigBee主機相同並斷電重開,tZT-P4C4模組就會請求加入ZigBee網路並且 開始工作。

※ 文件:

[http://ftp.icpdas.com.tw/pub/cd/usbcd/napdos/zigbee/zt\\_series/document/zt-255x/](http://ftp.icpdas.com.tw/pub/cd/usbcd/napdos/zigbee/zt_series/document/zt-255x/) [http://ftp.icpdas.com.tw/pub/cd/usbcd/napdos/zigbee/zt\\_series/document/zt-257x/](http://ftp.icpdas.com.tw/pub/cd/usbcd/napdos/zigbee/zt_series/document/zt-257x/) ※ 設定軟體(配置ZigBee Coordinator時使用): [http://ftp.icpdas.com.tw/pub/cd/usbcd/napdos/zigbee/zt\\_series/utility/](http://ftp.icpdas.com.tw/pub/cd/usbcd/napdos/zigbee/zt_series/utility/)

#### <span id="page-11-1"></span>**3.3 預設參數**

tZT-P4C4 於 Init 模式下設有一組固定的無線參數值,只需將開關撥至 Init 並重啟模組,即可 透過下方參數連接模組:

(若不想改變現有 ZigBee Coordinator 設定,可透過 RS-232 連接)

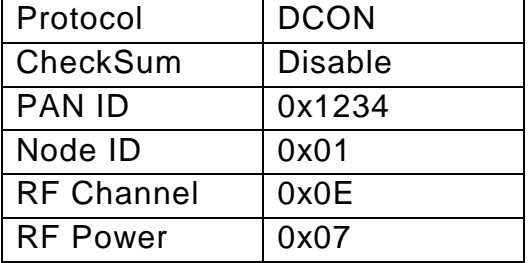

tZT-P4C4 (ZigBee 4 DI & 4 DO 模組) 使用手冊 版本 1.0.0 第 12 頁

## <span id="page-12-0"></span>**3.4 驗證設定 & 測試通訊**

一旦 tZT-P4C4 I/O 模組加入 ZigBee 網路, 使用者即可透過 tZT-P4C4 上的 ZigBee Net LED 指示燈了解目前網路狀態,若 ZigBee Net LED 指示燈為恆亮狀態。表示使用者即可 透過 ZigBee 主機對 tZT-P4C4 模組進行資料採集。

ICP DAS 提供 DCON Utility 模擬 DCON/Modbus RTU 通訊, 使用者可以透過該軟體驗證 tZT-P4C4 模組的 I/O 功能, 並且驗證設定與通訊是否有誤。

※ DCON Utility 下載:

[http://ftp.icpdas.com/pub/cd/8000cd/napdos/driver/dcon\\_utility/](http://ftp.icpdas.com/pub/cd/8000cd/napdos/driver/dcon_utility/)

※ DCON Utility 通訊模擬 & I/O 操作

i. 選擇連接 ZigBee 主機(ZT-2550/ZT-2570)的通訊埠編號, 並且選定正確的 Format 與 Baud Rate 參數, 並選擇 tZT-P4C4 所使用的 Protocol。

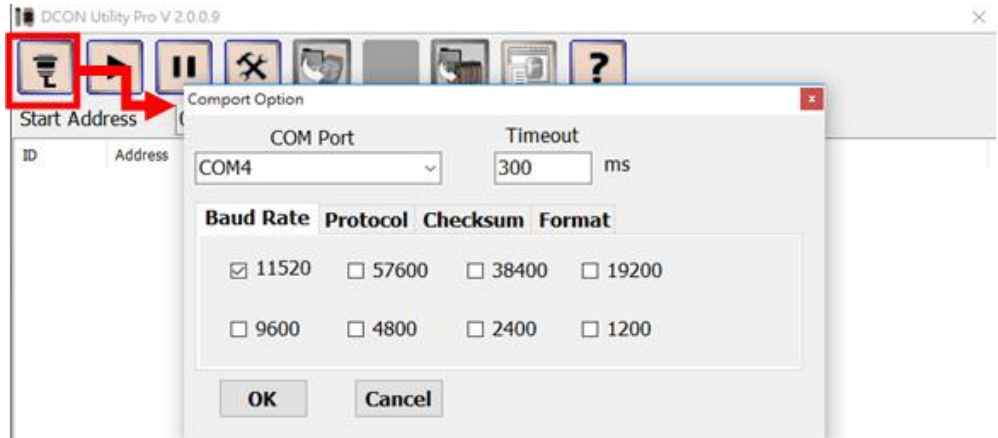

ii. 點選[Search]開始確認 tZT-P4C4 I/O 模組設定與無線通訊狀態。

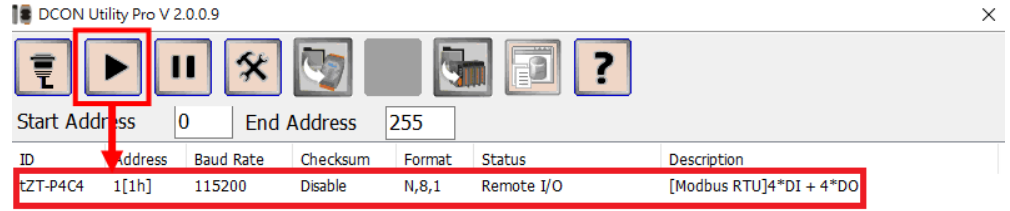

iii. 雙擊模組名稱即可開啟 tZT-P4C4 I/O 模組的 I/O 操作介面。

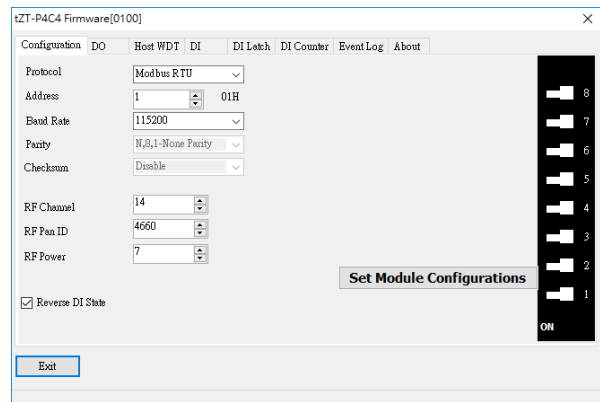

tZT-P4C4 (ZigBee 4 DI & 4 DO 模組) 使用手冊 版本 1.0.0 第 13 頁

## <span id="page-13-0"></span>**4. DCON/Modbus RTU 指令集**

#### <span id="page-13-1"></span>**4.1 如何與 tZT-P4C4 模組通訊**

tZT-P4C4 模組提供一系列 DCON/Modbus RTU 指令集, 透過無線傳輸的方式, 以達 到操作 DI、DO 通道的目的。以下文件提供了詳細的指令集內容: <ftp://ftp.icpdas.com/pub/cd/8000cd/napdos/7000/manual/modbusdio.pdf>

#### <span id="page-13-2"></span>**4.2 通訊協定 - DCON**

tZT-P4C4 的通信都是透過各類的無線命令操作,所以每一個模組都有一個可調整的" 位址(Address)"儲存在 EEPROM 内, 以提供外部命令進行定址。簡單地來說, 所有的命 令格式内皆包含了目的端位址,在下達命令的同時,子模組會依照自身的位址判別該筆命 令是否應當做出回應,但仍有兩筆例外命令:#\*\*與~\*\*。

#### DCON命令格式:

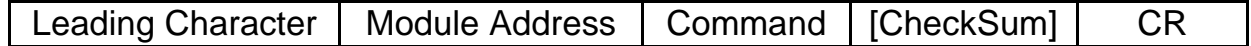

DCON回應命令格式:

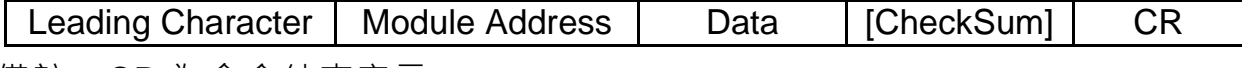

備註:CR 為命令結束字元。

tZT-P4C4 (ZigBee 4 DI & 4 DO 模組) 使用手冊 版本 1.0.0 第 14 頁

#### <span id="page-14-0"></span>**4.2.1 Checksum**

※ Checksum算法:

將命令/回應命令中,除了'CR'結束字元以外的所有字元ASCII Code作加總所得之值,將16進 位值以ASCII表示即為Checksum值。

※ 範例:命令"\$012(CR)"

總和 = '\$' + '0' + '1' + '2' = 24h + 30h + 31h + 32h = B7h CheckSum = "B7" 所以帶有CheckSum的命令為:\$012B7(CR)

※ 範例:回應命令"!01200600(CR)"

總和 = '!' + '0' + '1' + '2' + '0' + '0' + '6' + '0' + '0' = 21h+30h+31h+32h+30h+30h+36h+30h+30h  $= 1AAh$ CheckSum = "AA" 所以帶有CheckSum的命令為:!01200600AA(CR)

※ 備註:所有字元加總值,最後以ASCII表示時,皆為大寫。

tZT-P4C4 (ZigBee 4 DI & 4 DO 模組) 使用手冊 版本 1.0.0 第 15 頁

#### **4.2.2 DCON** 命令總覽

<span id="page-15-0"></span>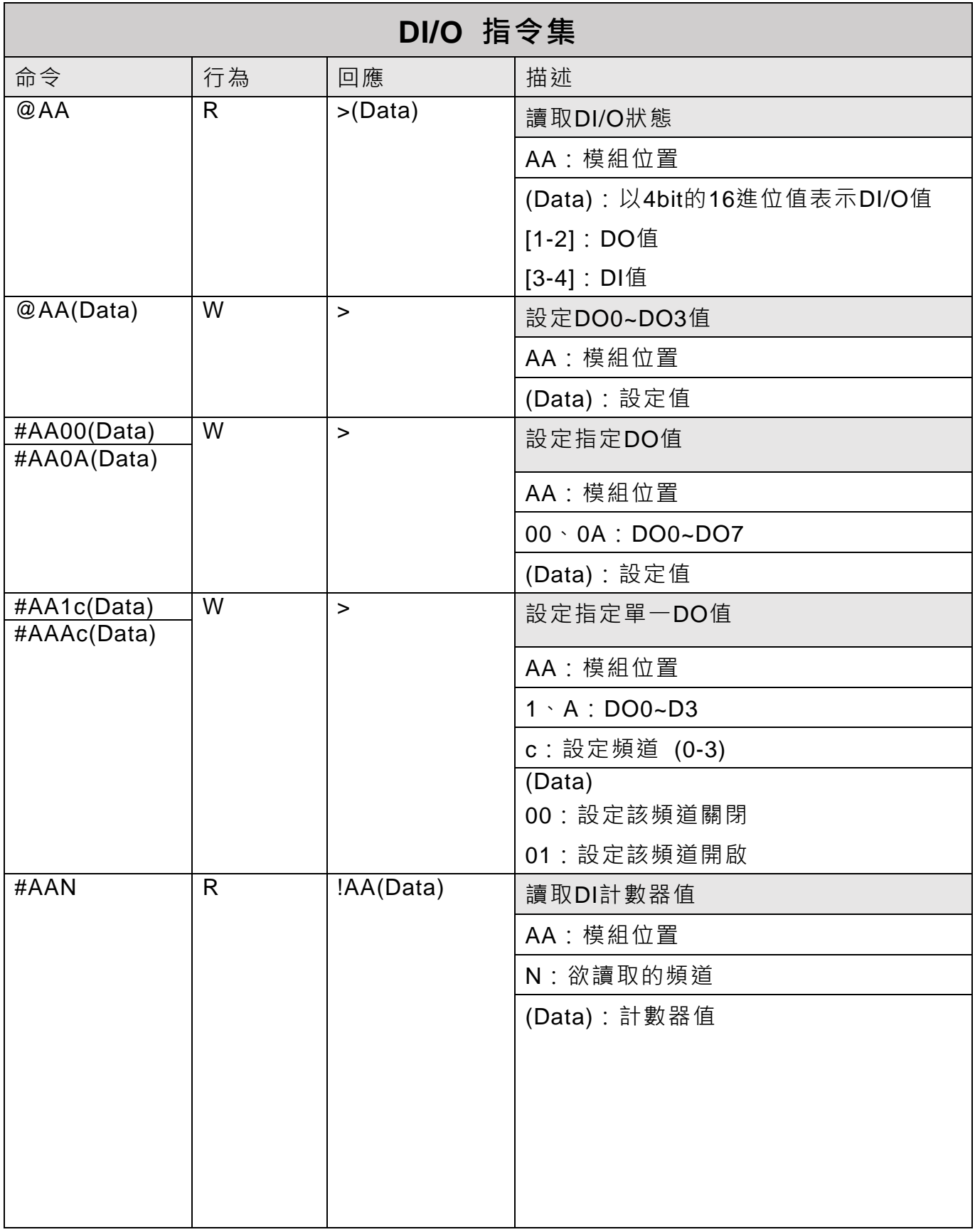

tZT-P4C4 (ZigBee 4 DI & 4 DO 模組) 使用手冊 版本 1.0.0 第 16 頁

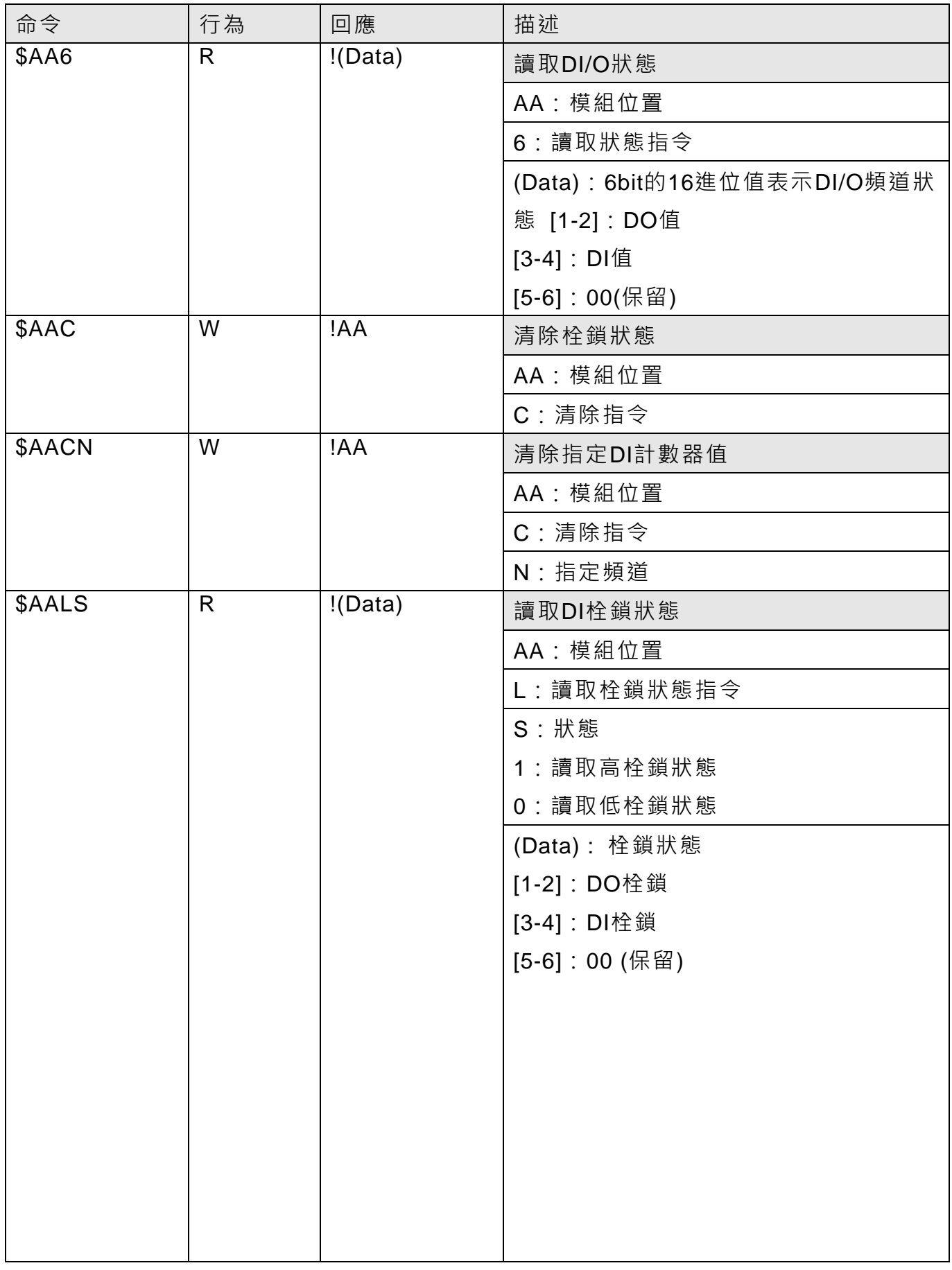

tZT-P4C4 (ZigBee 4 DI & 4 DO 模組) 使用手冊 版本 1.0.0 第 17 頁

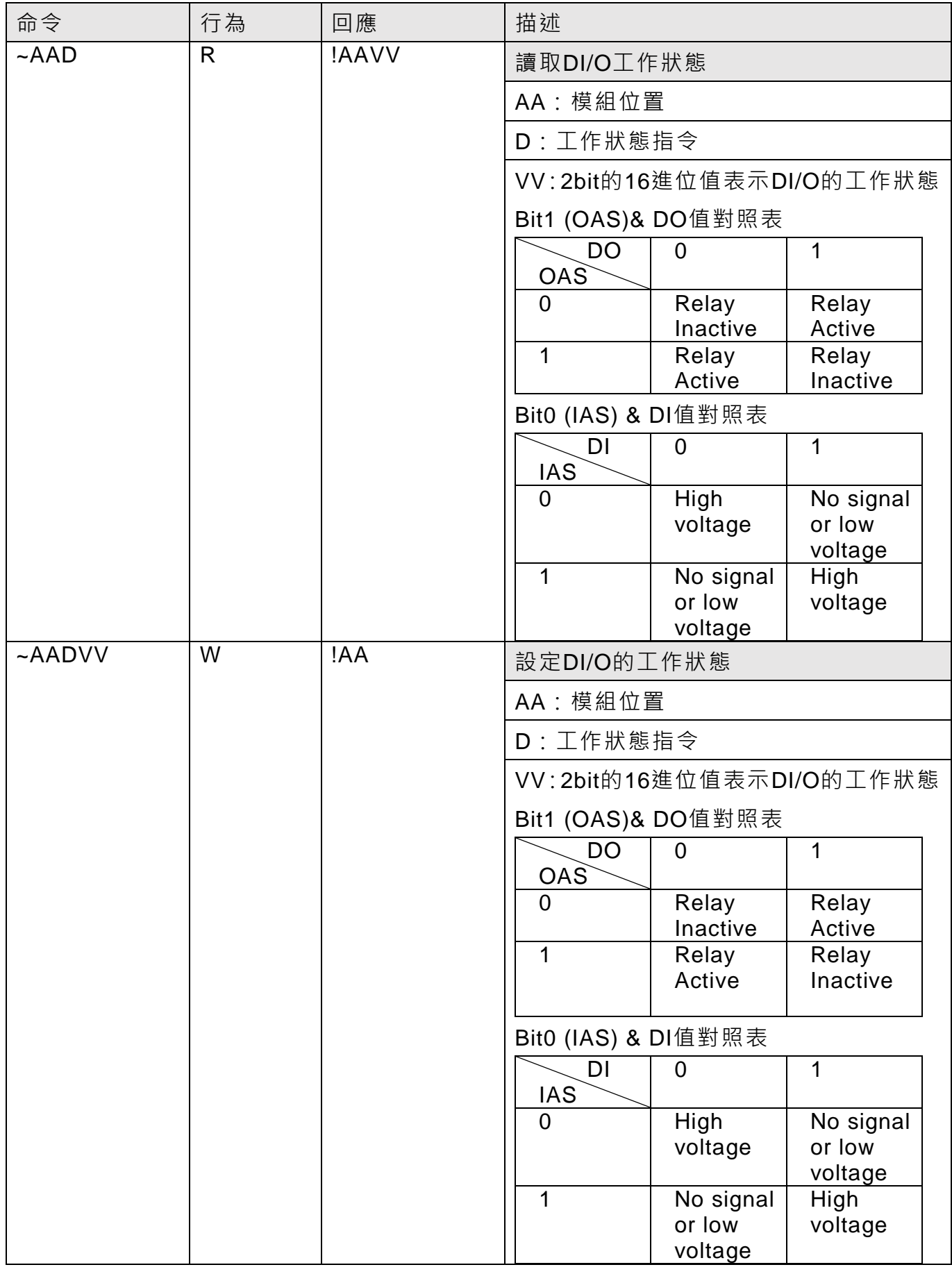

tZT-P4C4 (ZigBee 4 DI & 4 DO 模組) 使用手冊 版本 1.0.0 第 18 頁

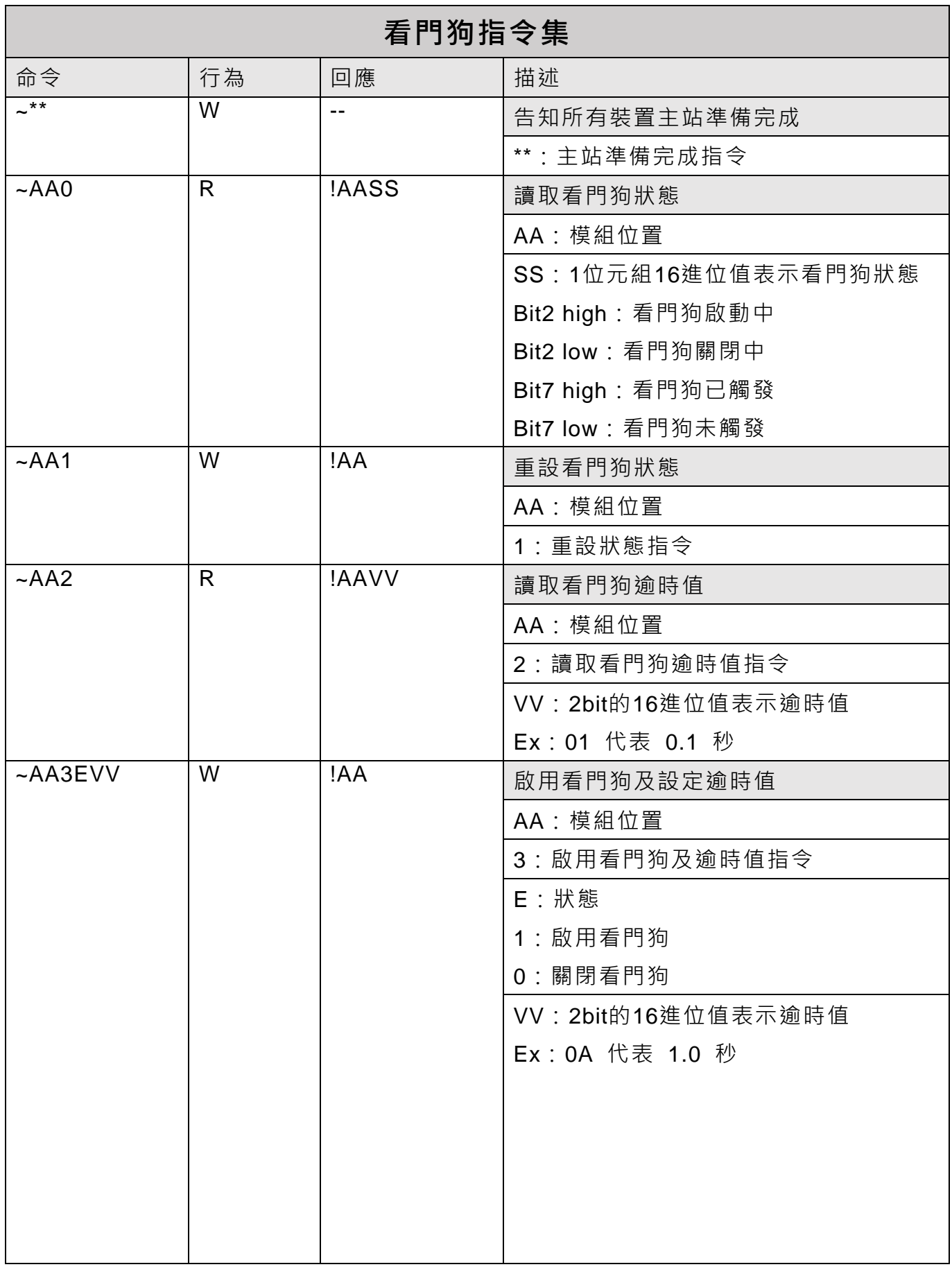

tZT-P4C4 (ZigBee 4 DI & 4 DO 模組) 使用手冊 版本 1.0.0 第 19 頁

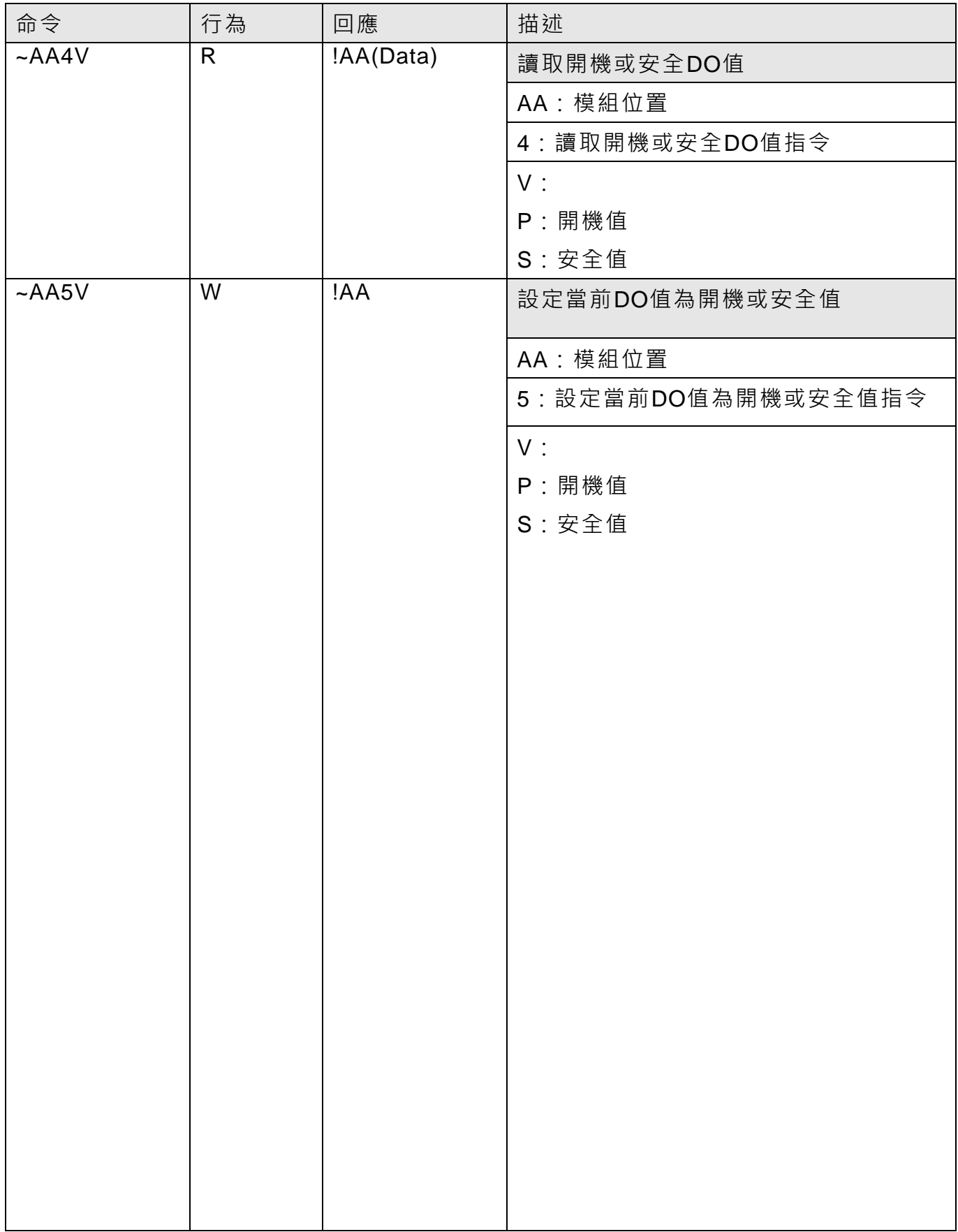

tZT-P4C4 (ZigBee 4 DI & 4 DO 模組) 使用手冊 版本 1.0.0 第 20 頁

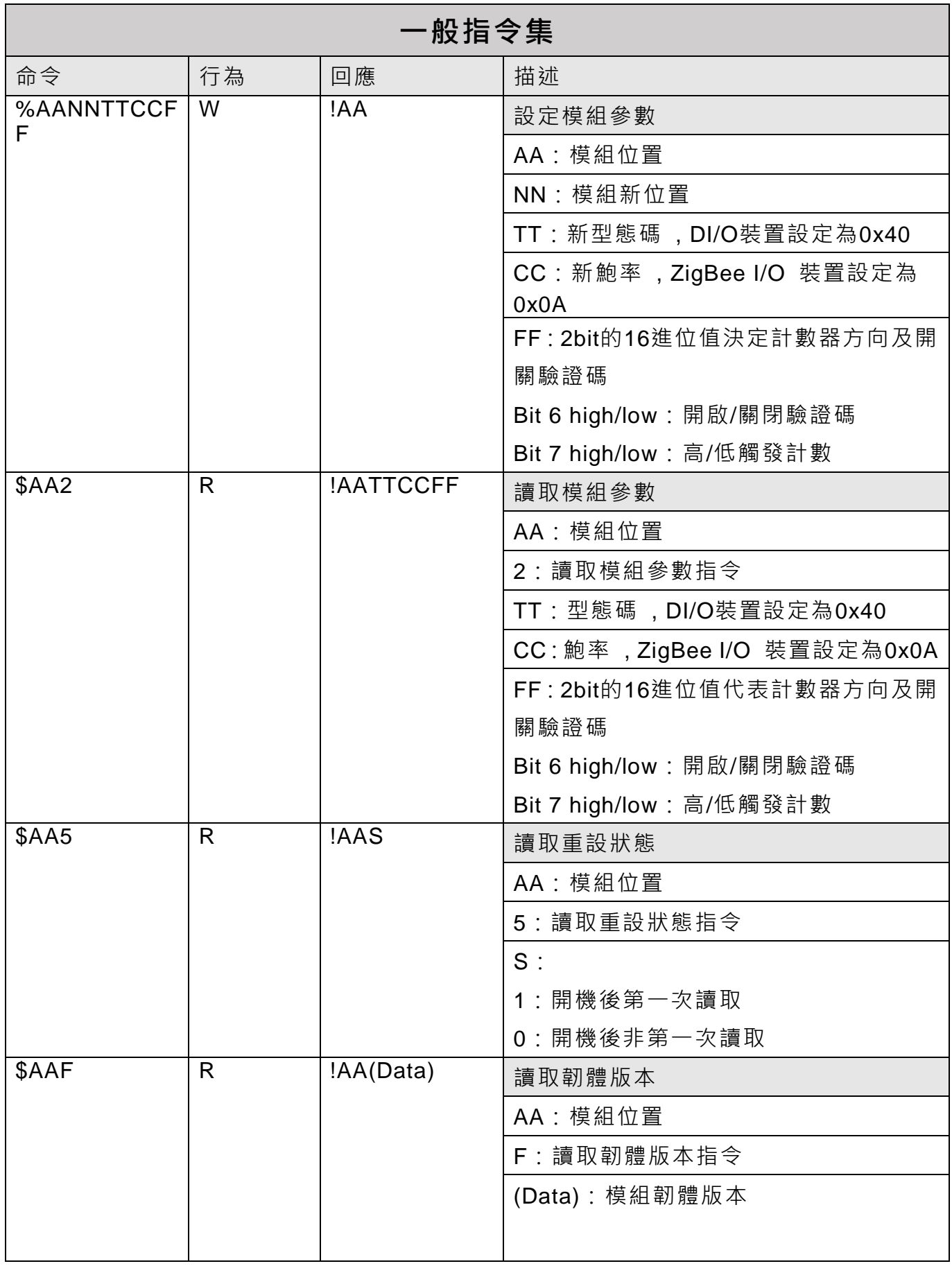

tZT-P4C4 (ZigBee 4 DI & 4 DO 模組) 使用手冊 版本 1.0.0 第 21 頁

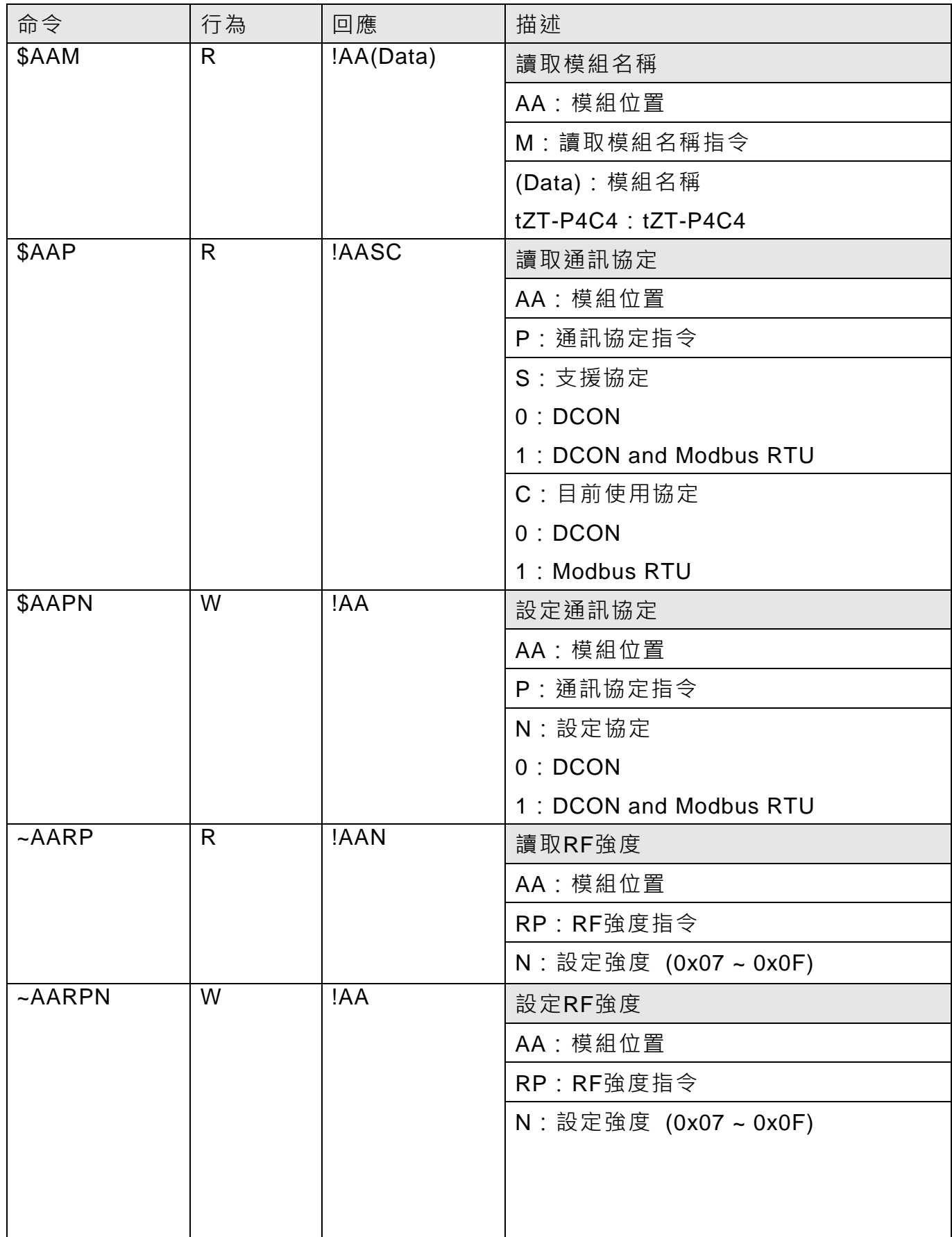

tZT-P4C4 (ZigBee 4 DI & 4 DO 模組) 使用手冊 版本 1.0.0 第 22 頁

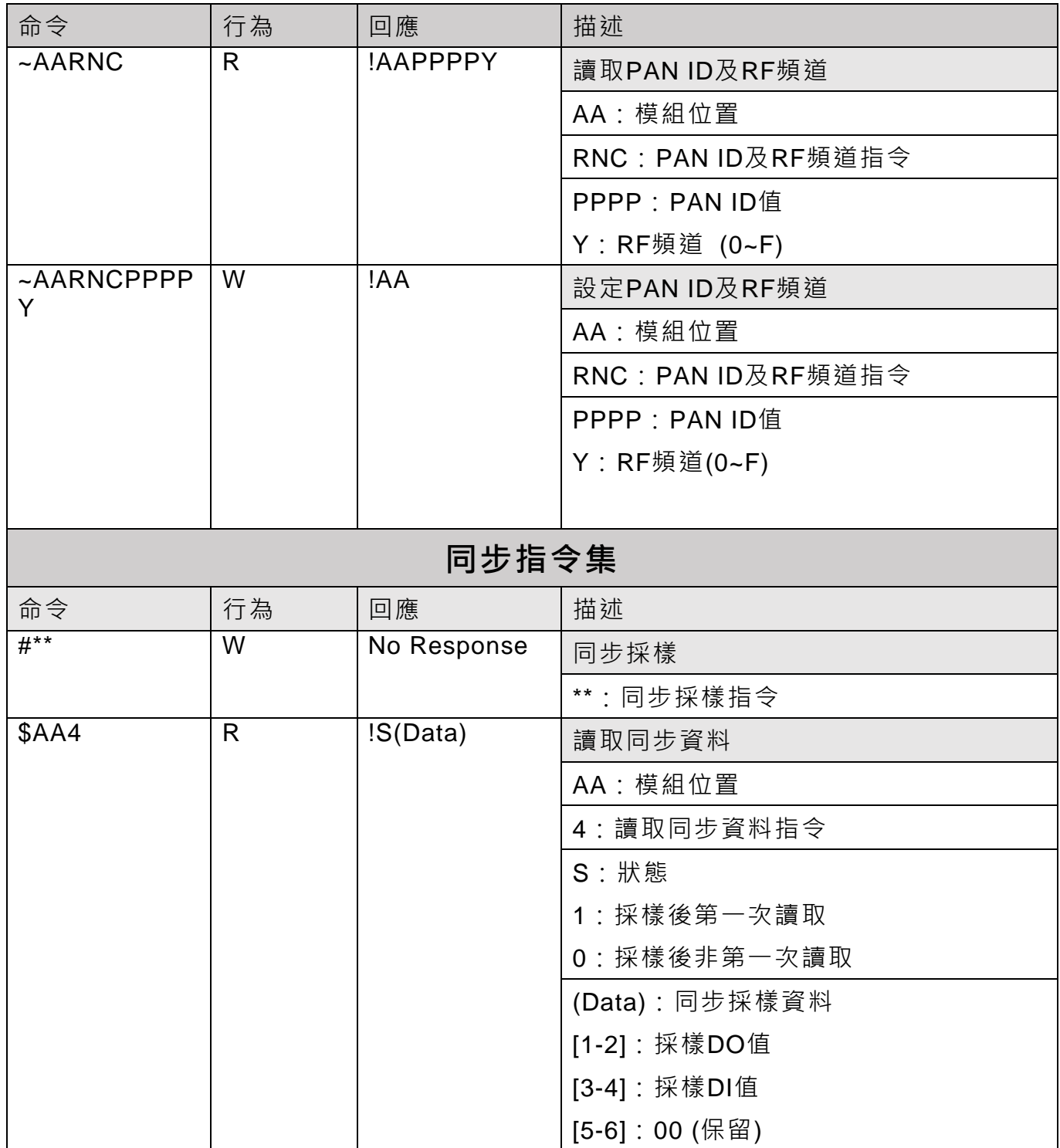

tZT-P4C4 (ZigBee 4 DI & 4 DO 模組) 使用手冊 版本 1.0.0 第 23 頁

## <span id="page-23-0"></span>**4.3 通訊協定 – Modbus RTU**

Modbus RTU格式說明

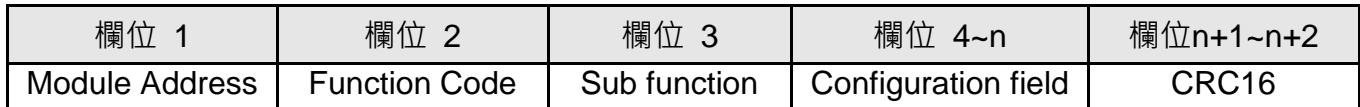

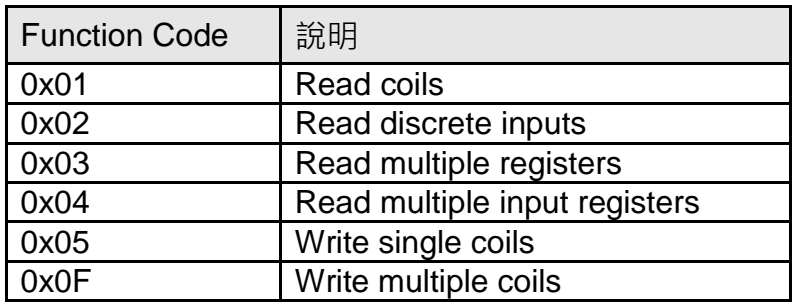

※ Modbus RTU範例:

- i. 假設欲修改模組01之Power ON value時, 其命令為: 01 46 27 0F BB F9
- ii. 假設欲讀取模組 01 之 DI Channel 0~5 時, 其命令為: 01 02 00 00 00 05 B8 09
- iii. 假設欲寫入模組01之DO Channel 0~3為ON時, 其命令為: 01 0F 00 00 00 04 01 FF 7E D6
- iv. 假設欲寫入模組01之DO Channel 2為OFF時, 其命令為 01 05 00 02 FF 00 2D FA

Modbus通訊協定最初是由Modicon公司為Modicon控制器所開發,詳細訊息可參考下列網址,以 找到更多有價值的資訊:

http://www.modicon.com [http://www.modbus.org](http://www.modbus.org/)

tZT-P4C4 (ZigBee 4 DI & 4 DO 模組) 使用手冊 版本 1.0.0 第 24 頁

#### <span id="page-24-0"></span>**4.3.1 PLC** 位址對應

| 功能代碼 | 說明                            |
|------|-------------------------------|
| 0x01 | <b>Read coils</b>             |
| 0x02 | Read discrete inputs          |
| 0x03 | Read multiple registers       |
| 0x04 | Read multiple input registers |
| 0x05 | Write single coils            |
| 0x06 | Write multiple registers      |
| 0x0F | Write multiple coils          |
| 0x46 | Read/Write module settings    |

若功能代碼在模組不支援時,則模組會回應如下的訊息:

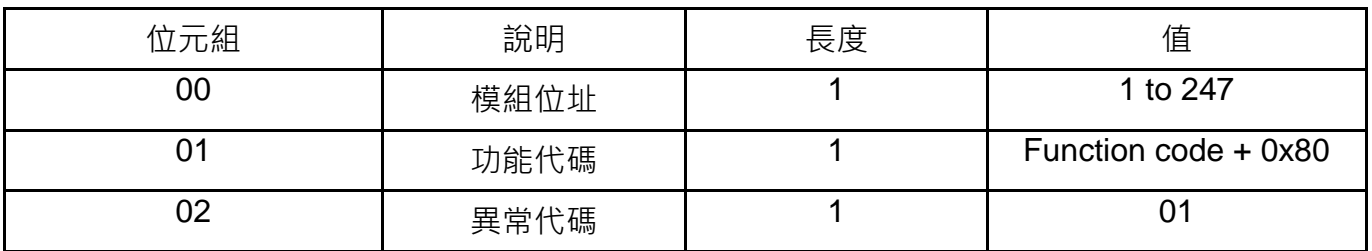

註: 若 CRC 檢查碼錯誤時, 模組不作動。

tZT-P4C4 (ZigBee 4 DI & 4 DO 模組) 使用手冊 版本 1.0.0 第 25 頁

#### **4.3.2 Modbus** 命令總覽

<span id="page-25-0"></span>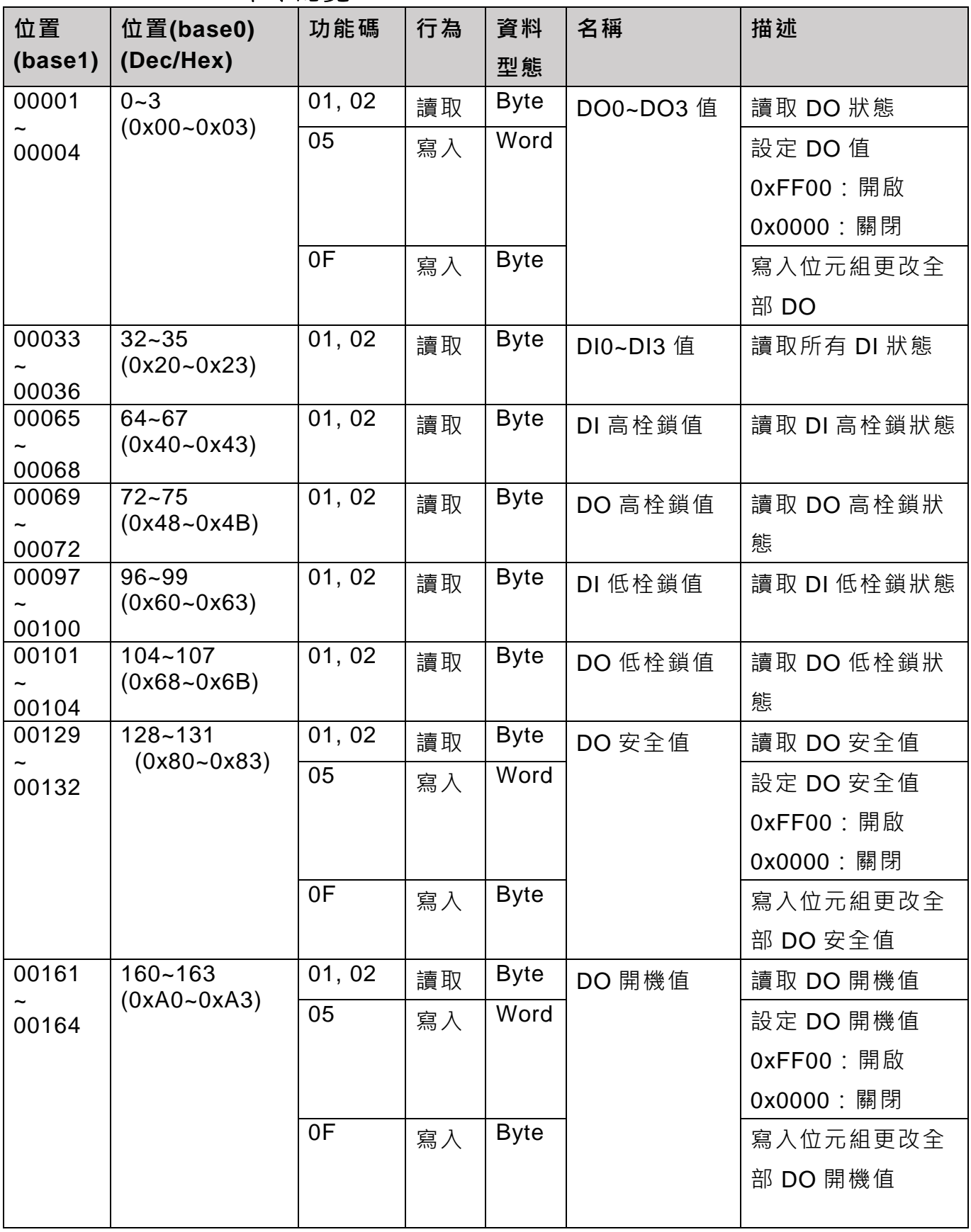

tZT-P4C4 (ZigBee 4 DI & 4 DO 模組) 使用手冊 版本 1.0.0 第 26 頁

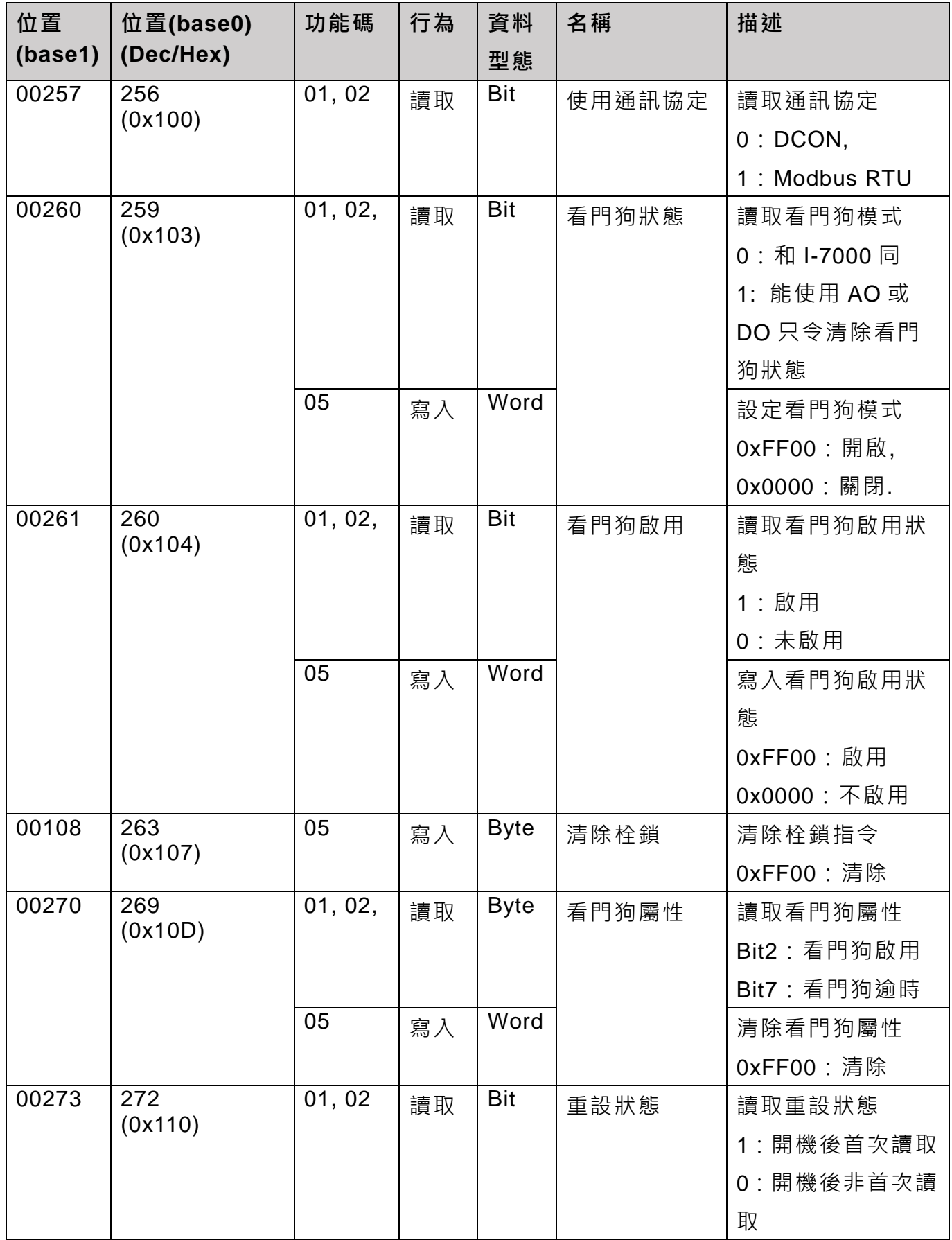

tZT-P4C4 (ZigBee 4 DI & 4 DO 模組) 使用手冊 版本 1.0.0 第 27 頁

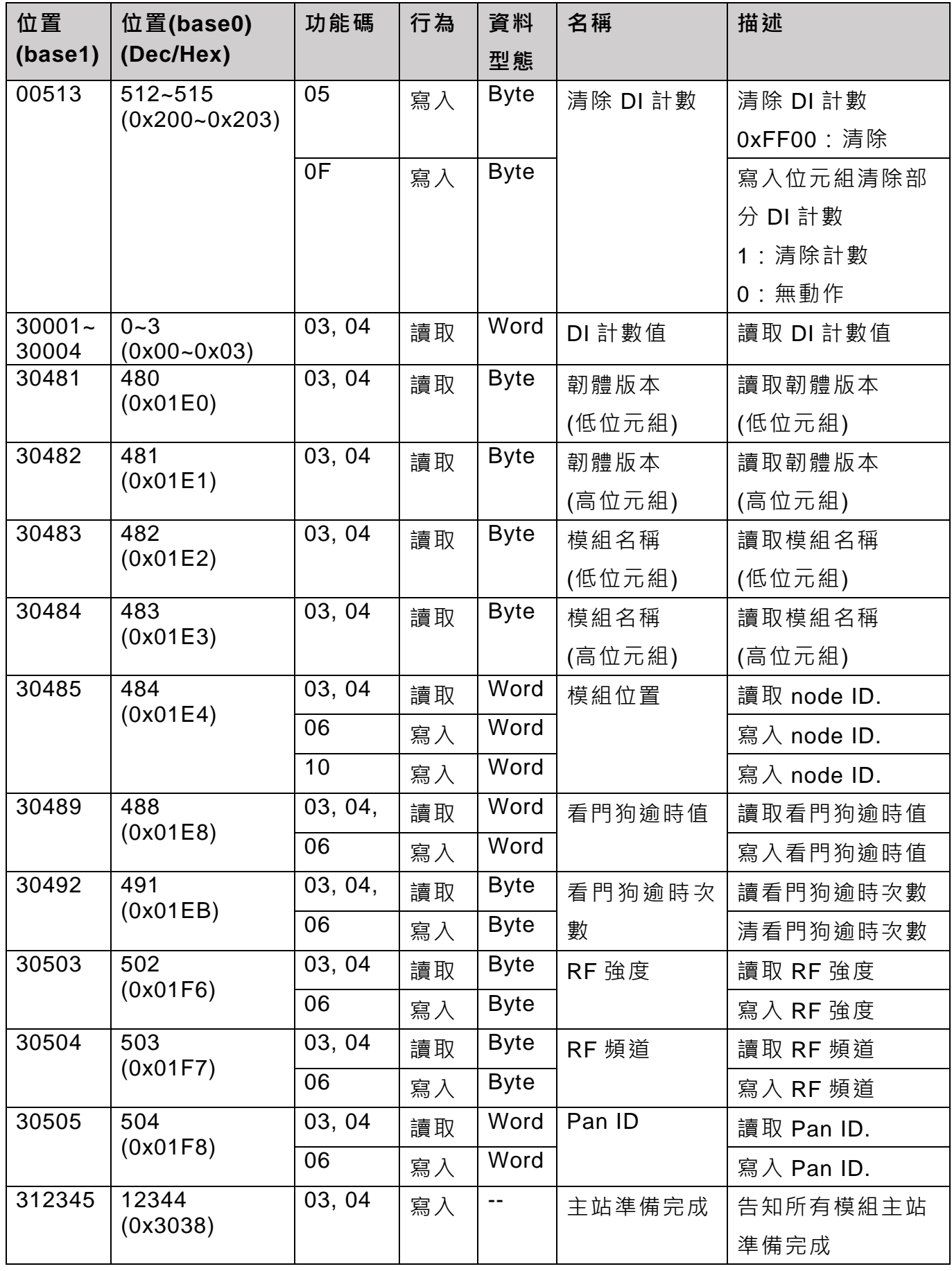

tZT-P4C4 (ZigBee 4 DI & 4 DO 模組) 使用手冊 版本 1.0.0 第 28 頁

#### <span id="page-28-0"></span>**4.3.3** 讀寫模組設定 **(0x46)**

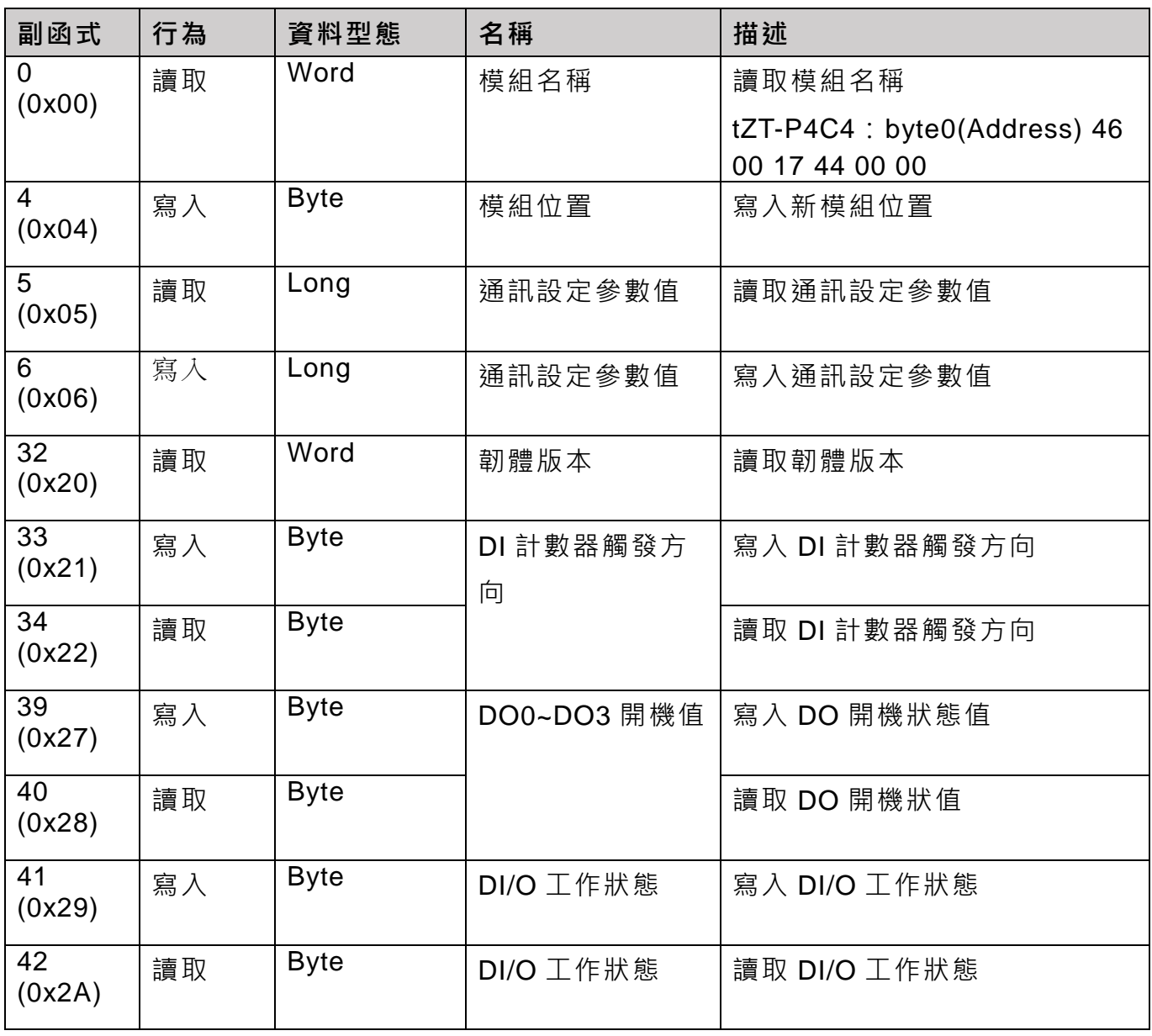

tZT-P4C4 (ZigBee 4 DI & 4 DO 模組) 使用手冊 版本 1.0.0 第 29 頁

#### <span id="page-29-0"></span>**5. 疑難排除**

(1) 技術支援.

若使用上遭遇任困難時,可依下列步驟,將 ZT-2550/ZT-2570 模組設定參數載入至檔 案,並連同 tZT-P4C4 模組的參數檔案及問題描述,傳至 service@icpdas.com 信箱, 將有專人為您服務:

i.將 ZT-2550/ZT-2570 模組切至[ZBSET]並斷電重開, 使用 ZT 設定軟體並進入到設 定頁面,並選擇[Save Log]

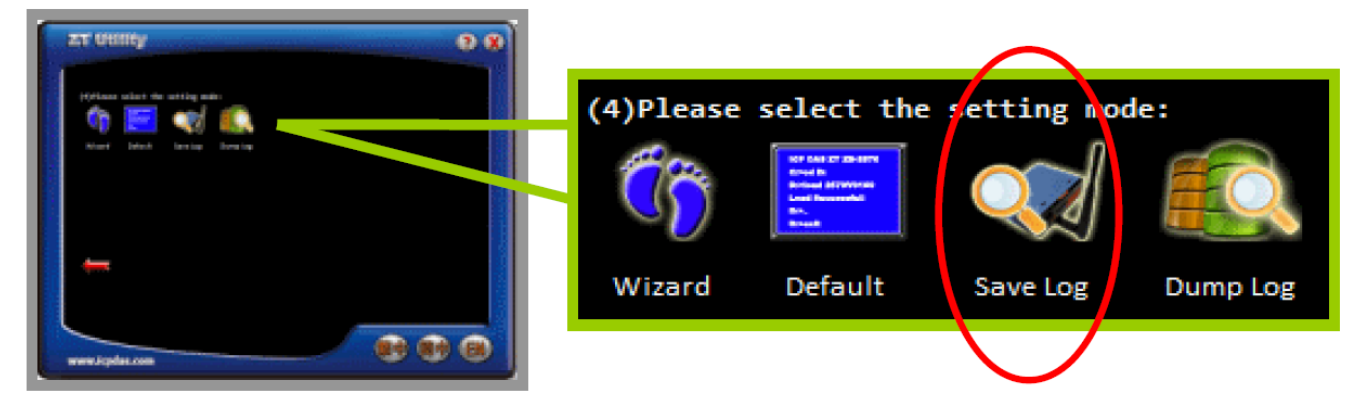

ii.請在[另存檔案]視窗鍵入檔案路徑及名稱,並等待設定參數讀取完畢,再將該檔案 及問題內容傳送至 service@icpdas.com 信箱。

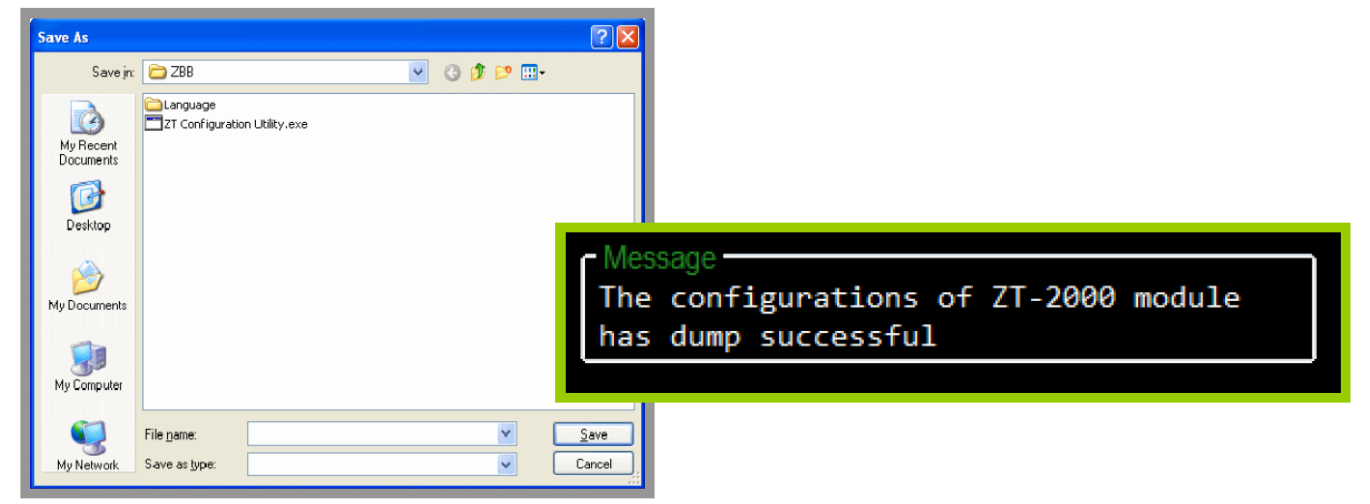

tZT-P4C4 (ZigBee 4 DI & 4 DO 模組) 使用手冊 版本 1.0.0 第 30 頁

#### <span id="page-30-0"></span>**6. 附錄 A**

#### <span id="page-30-1"></span>**6.1 支援雙看門狗 (Watchdog)**

#### 雙看門狗 = Module Watchdog + Host Watchdog

Module Watchdog 是一個硬體的復位電路, 用以監控模組的運行狀態。在惡劣的工作環境 中,模組可透過外部的信號將模組關閉,此電路可確保模組可繼續工作不中斷。 Host Watchdog 是以軟體實作的功能,用以監控模組的運行狀態。其目的為防止通信錯誤 或主機故障時所造成的問題,當看門狗發生逾時時,該模組會重設所有輸出通道至預設的 安全值(Safe Value),以防止控制目標的任何錯誤操作。

#### <span id="page-30-2"></span>**6.2 復位狀態 (Reset Status)**

當模組上電或是模組的看門狗被復位(reset)時,模組的復位狀態將被開啟。第一個\$AA5 命令的回應可用來檢查模組是否已經復位。當\$AA5 命令回應復位狀態為清除狀態時,則代 表模組從上一個\$AA5 命令之後, 都沒有再被復位; 若\$AA5 命令回應值不是第一次回應時, 則代表模組已經復位,並且 DO 通道已輸出為上電值 Power ON Value。

#### <span id="page-30-3"></span>**6.3 數位輸出(Digital Output)**

除了可由一組命令改變 DO 通道輸出值以外, 以下另有兩種可能的方是會改變 DO 通 道輸出值:

(1) 當 Host Watchdog 啟動並且發生逾時狀況時, 此時 DO 通道將被設定為安全值(Safe Value), 此時除了把看門狗逾時狀態清除之外, 否則無法再對模組進行修改 DO 通道輸出 值。甚至, Host Watchdog 會被保存在 EEPROM 中, 故若即使將模組斷電重開, 也不會 有任何效用,仍然必須使用命令~AA1 作看門狗復位。

(2) 當模組上電,且看門狗狀態被清除時,此時 DO 通道將被設定為上電值(Power ON Value);但若模組上電,看門狗狀態卻未被清除時,此時 DO 通道將被設定為安全值(Safe Value)。

備註: 有關於上電值(Power ON Value)與安全值(Safe Value), 皆是由~AA5V 來做為設定。

## <span id="page-30-4"></span>**6.4 數位輸入栓鎖 (Latched Digital Input)**

tZT-P4C4模組提供了一些指令用來讀取DI高栓鎖(Latch High)或是DI低栓鎖

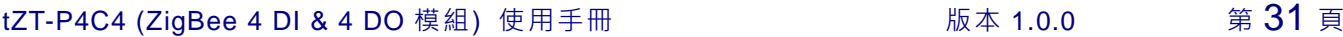

(Latch Low), 以下為使用DI栓鎖的實用範例:

如下圖所示,當我們要讀取一個連接到DI通道的按鍵開關時,我們會發現開關的 觸發信號是一個脈衝信號:

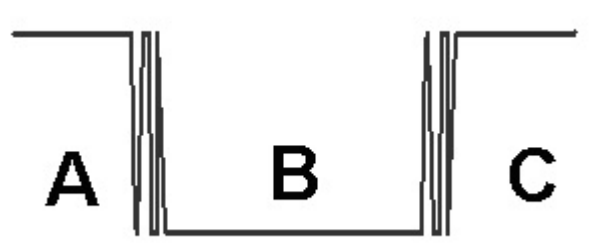

此時,若使用者只能透過不斷地讀取 DI 通道狀態來讀取信號時,若因為某些原 因, 造成在 B 時間無法下達命令讀取 DI 通道狀態時, 就會造成使用者錯過該 筆觸發信號。然而,若我們讀取 DI 輸入通道的栓鎖命令時,我們仍然可以不在 B 時期的時間內,讀取到 B 時期的觸發信號。

#### <span id="page-31-0"></span>**6.5 LED 指示燈狀態說明**

LED指示燈用於顯示PWR、ZigBee連線。

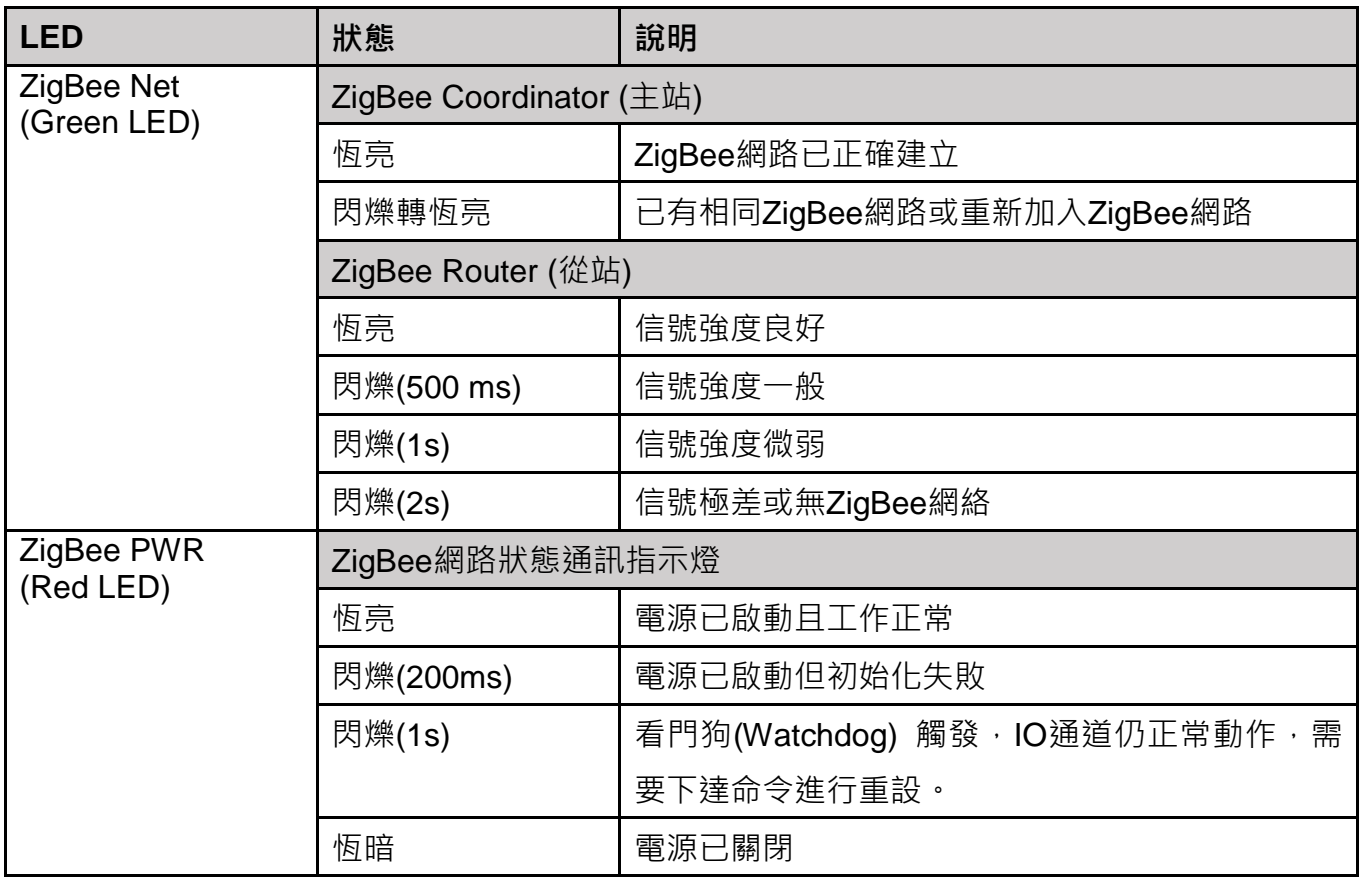

tZT-P4C4 (ZigBee 4 DI & 4 DO 模組) 使用手冊 版本 1.0.0 第 32 頁

## <span id="page-32-0"></span>**7. 附錄 B. 手冊修訂記錄**

本章提供此使用手冊的修訂記錄。

下表提供此文件每次修訂的日期與說明。

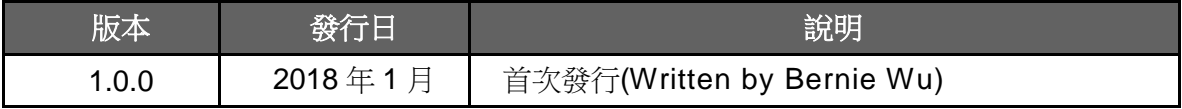

tZT-P4C4 (ZigBee 4 DI & 4 DO 模組) 使用手冊 版本 1.0.0 第 33 頁